# **Vorgangserfassung - Register: "Adr.-Kennzeichen"**

In der über das **Register: "Adr.-Kennzeichen" der Vorgangserfassung** zu erreichenden Maske werden die in den Adressdaten hinterlegten Angaben zur Bankverbindung, den Zahlungskonditionen, der Währung etc. wiederholt.

Die Bedeutung der einzelnen Datenfelder wurde bereits im Kapitel über die Adressstammdaten dieser Dokumentation ausführlich beschrieben und kann bei Bedarf an dieser Stelle nachgelesen werden.

Eventuelle Änderungen auf dieser Seite wirken sich nur für diesen Vorgang bzw. weitere, aus diesem Vorgang heraus erzeugte Vorgänge aus. Damit wird es Ihnen z. B. möglich, einem Kunden für diesen einen Vorgang, eine von seinen üblichen Konditionen abweichende Zahlungsbedingung zu vergeben.

Wenn man allerdings eine neue Bankverbindung hinterlegt hat, erscheint die Abfrage, ob man diese Bankverbindung als neue (Standard-) Bankverbindung in den Adress-Datensatz übernehmen möchte.

### **Besonderheit "Umsatzsteuer-ID-Nr."**

Sind unterschiedliche Rechnungs- und Lieferadressen angegeben, wird die hinterlegte USt-ID auf das Format des Landes der Lieferadresse geprüft.

Ist in den Adress-Stammdaten (Register: "Kennzeichen" - Feld: "USt.-Identnummer") keine Umsatzsteueridentnummer hinterlegt, kann diese auch direkt bei der Vorgangserfassung im Vorgang eingetragen werden. Beim Verlassen des Vorgangs mittels Schaltfläche: SPEICHERN & SCHLIEßEN erhalten Sie folgende Abfrage:

"Soll bei nachfolgender Adresse die eingegebene Umsatzsteueridentnummer ".........." hinterlegt werden?"

**JA:** Die Umsatzsteueridentnummer wird in den Adress-Stammdaten eingetragen.

**NEIN:** Die Umsatzsteueridentnummer wird in den Adress-Stammdaten nicht eingetragen, bleibt aber im Vorgang erhalten. Der Vorgang wird geschlossen.

## **Besonderheit: USt durch elektr. Schnittstelle**

Bestimmte Plattformen können die Umsatzsteuer z. B. im Rahmen des [One Stop Shop](https://hilfe.microtech.de/display/PROG/One-Stop-Shop-Verfahren) Verfahrens selbst abführen - damit dies korrekt nachvollzogen werden kann, erfolgt über eine elektronische Schnittstelle der Hinweis an microtech büro+, dass die Umsatzsteuer bereits abgeführt wurde. Weitere Informationen entnehmen Sie unserer Online-Hilfe zu diesem Thema: [Abführung USt. durch elektr. Schnittstelle der Plattform \(im Rahmen von u. a. OSS\)](https://hilfe.microtech.de/pages/viewpage.action?pageId=327548929).

#### **Beachten Sie:** ω

Das Feld: "**USt durch elektr. Schnittstelle**" beeinflusst die Steuerberechnung! Der Feldwert sollte deshalb nur automatisch von der Schnittstelle gefüllt werden, niemals manuell! Wird keine Plattform angebunden, so ist das Feld nicht weiter zu beachten (Der Standard-Wert ist dann als "unbekannt" eingetragen).

## **Besonderheit: "Bankverbindung" (SEPA)**

Im Vorgang werden bei Auswahl einer Zahlungsart Lastschrift SEPA auf dem Register: "Adr.-Kennzeichen" im Bereich: BANKVERBINDUNG folgende Felder zusätzlich angezeigt:

- Zahlungsart aus dem Register: "Adresse"
- Mandatsreferenz
- Lastschrift am (= Fälligkeitsdatum für Lastschriften)
- Info-Feld: über <Lastschriftbetrag> wenn Skonto, dann zusätzlich "mit <Skonto> % Skonto"
- Die Zahlungsart aus dem Register: "Adresse" wird übernommen und angezeigt und kann an dieser Stelle nicht geändert werden. Eine Änderung der Zahlungsart für diesen Vorgang ist auf dem Register: "Adresse" vorzunehmen.

#### **Besonderheit: "Bankverbindung" (Standard-Bank als Hausbank)**

1. Wenn der **Standard ("Std.")** im Feld **"Hausbank"** des Vorgangs gewählt wurde und zu einem späteren Zeitpunkt in den Mandanten-Stammdaten eine neue Standard-Bank gewählt wird, hat dies auch Auswirkungen auf das Feld "Hausbank" bei den Vorgängen und Archiv-Archiv-Vorgängen! In dieses Feld wird dann im Bereich Vorgänge und Archiv-Vorgänge nun automatisch die neu angelegte Standard-Bank eingetragen.

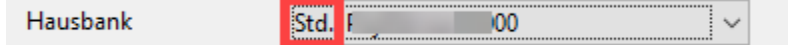

2. Wurde im Vorfall innerhalb des Feldes "Hausbank" **nicht** die Standard-Bank für den Vorgang gewählt, wird diese auch nicht nachgezogen. Das Ändern der Standard-Hausbank in den Mandanten-Stammdaten hat in diesem Fall dann keine Auswirkung auf das Feld "Hausbank" in den Vorgängen.

Im Register: "**Adr.-Kennzeichen**" im Feld: "Kundenrabattgruppe der Warengruppe" kann die Kundenrabattgruppe editiert werden. Eine Neuberechnung der Vorgangspositionen findet in diesem Fall aber nur statt, wenn das Rabattkennzeichen im Vorgang erneut gesetzt wird.

Eine weitergehende Beschreibung zu dieser Funktion sowie der vorbereitenden Einrichtung finden Sie im Kapitel: [Kundenrabattgruppe der Warengruppe](https://hilfe.microtech.de/go/x_hlpAuWarengruppenEingabe_kundenrabattgruppe_a) .

#### **Beachten Sie:** Δ

Bevor Ihnen die Eingabefelder zur Verfügung stehen, müssen Sie zunächst die Anzahl der zur Verfügung stehenden Kundenrabatte im DB-Manager festlegen.

Das Feld "**Transaktionsnummer**" kann mit 50 Zeichen frei belegt werden. Hier kann z. B. der von PayPal generierte Transaktionscode hinterlegt werden.

Im Feld "Factoring Text" kann ein ganzer Text eingetragen sein, der z. B. auf einer Rechnung ausgewiesen wird, wenn im Rahmen eines Factoring-Verfahrens Zahlungen an Dritte geleistet werden müssen.

#### ത **Info:**

Für die Druckausgabe des Inhalts stehen im Drucklayoutgestalter folgende Variablen zur Verfügung: "**AktVog.FactText**", "**AktVog.FactTextRtf**" und "**AktVog.FactTextKz**".

Bei Verwendung des [Zusatzmodul: Logistik und Versand](https://hilfe.microtech.de/display/PROG/Zusatzmodul%3A+Logistik+und+Versand) steht auch der Bereich "**Paketmaße**" mit den Feldern "Länge", "Breite" und "Höhe" zur Verfügung.